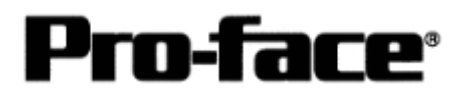

## Mitsubishi <13> Mitsubishi Electric Corporation

PLC Q Series (Q Mode) CPU Direct Connection

### **Selecting PLC Type**

Start up GP-PRO /PBIII.

Select the following PLC Type when creating the project file.

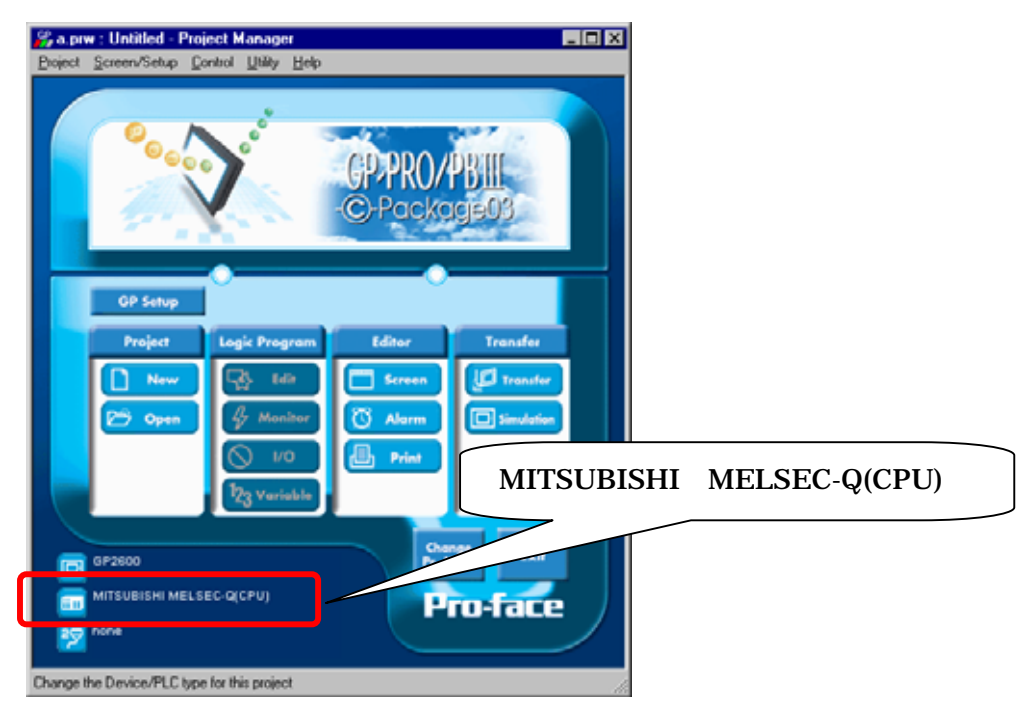

## **Communication Setting Sample**

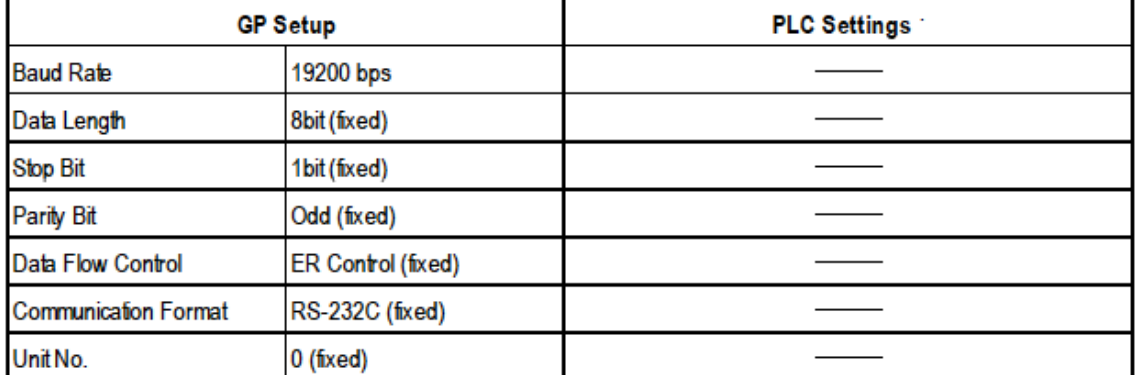

# **NOTE**

The range of data transmission speed is from 9,600bps to 15,200bps. However, the maximum speed available with GP70 series units (except for GP series) is 38,400bps.

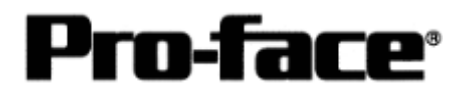

### **Communication Settings [GP]**

[GP-PRO/PB C-Package Setting]

Select [GP Setup] on Project Manager.

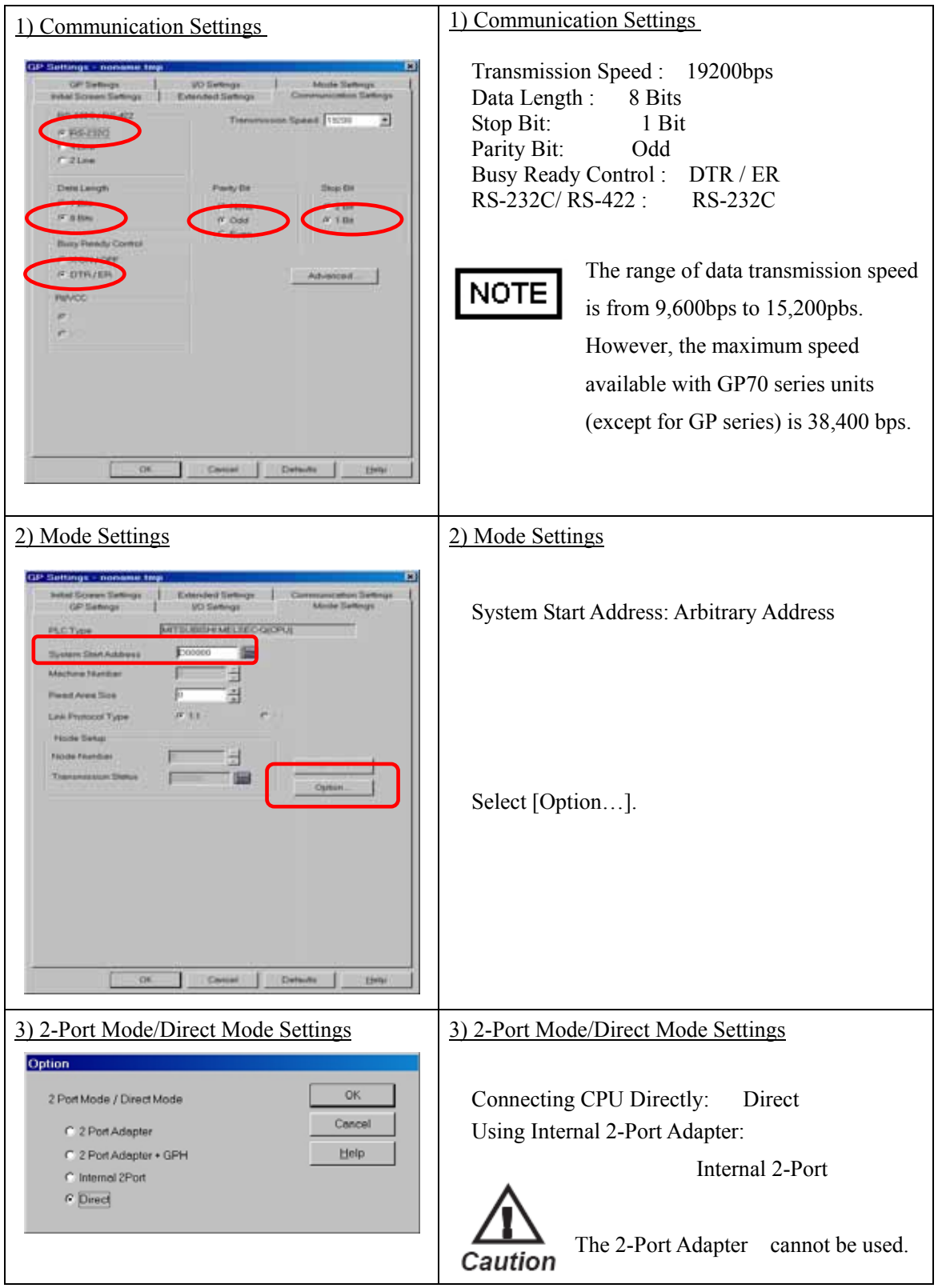

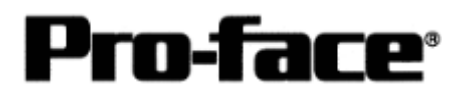

### Select [Transfer] --> [Setup] --> [Transfer Settings].

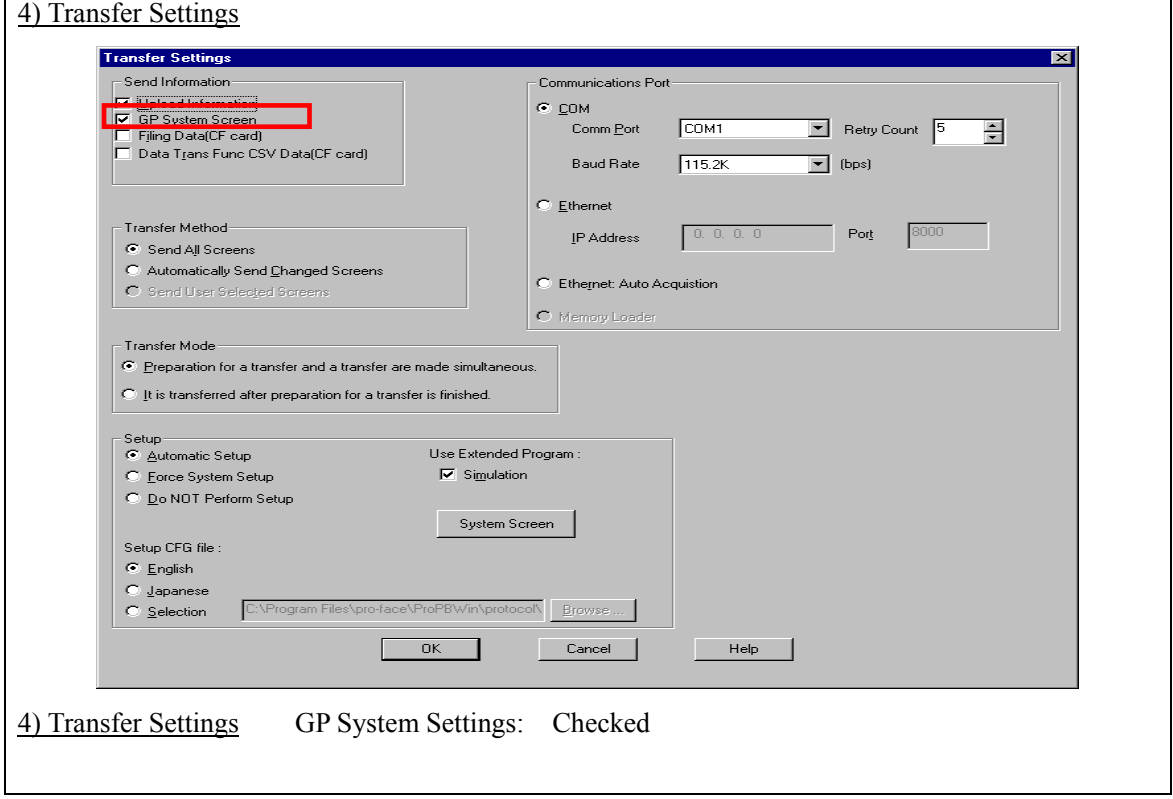

Transfer to GP after settings completed.

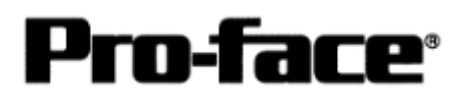

[GP Settings]

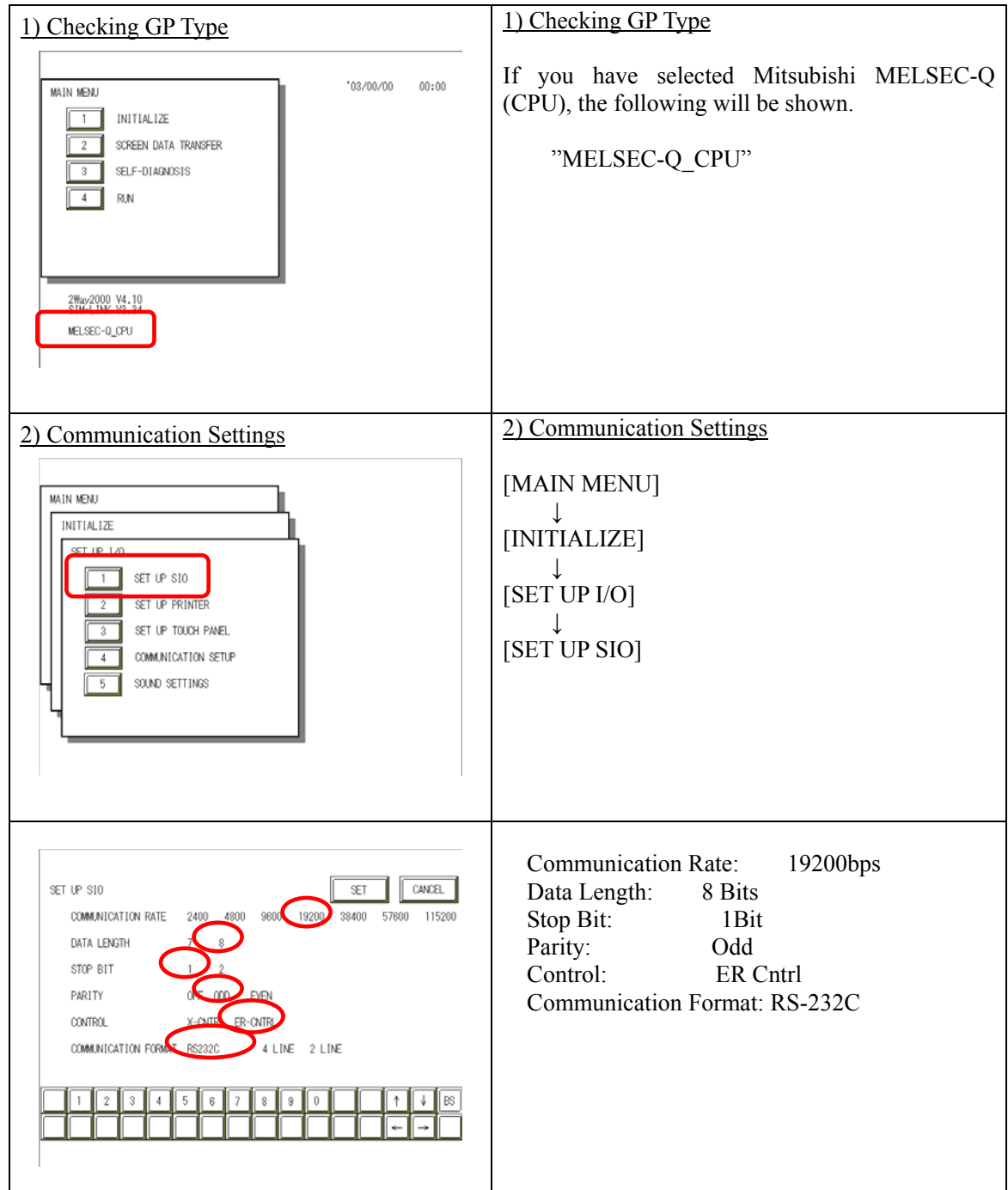

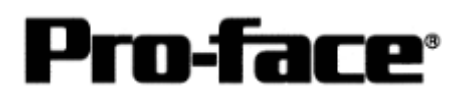

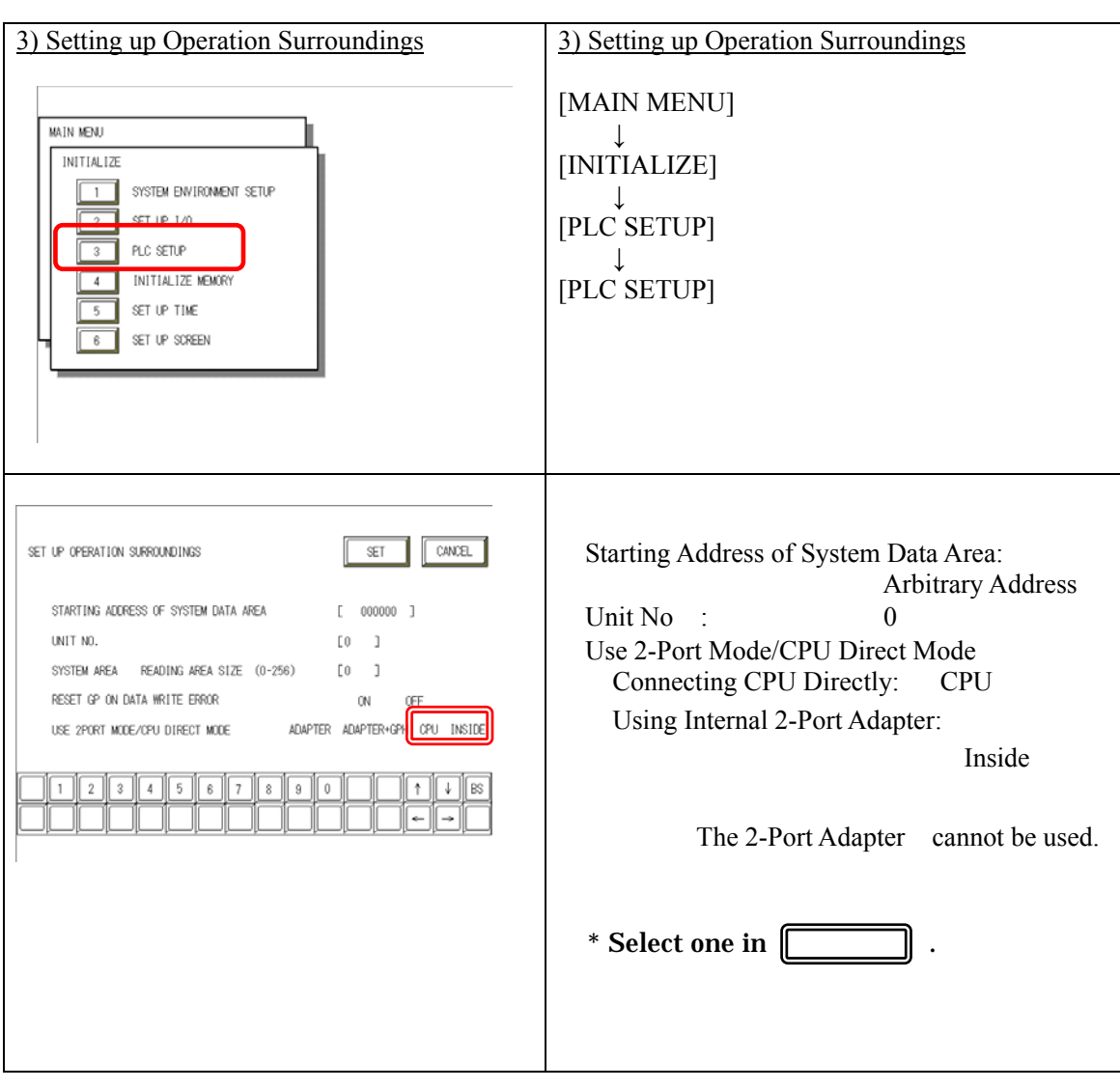

#### **Communication Settings [PLC]**

[Using Direct Connection / Internal 2-Port Feature]

There are no items to set on the PLC.

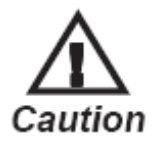

The transmission speed is changed automatically depending on the GP settings. (9600bps - 115.2kbps) Other settings excepting for the transmission speed are fixed (not changeable).